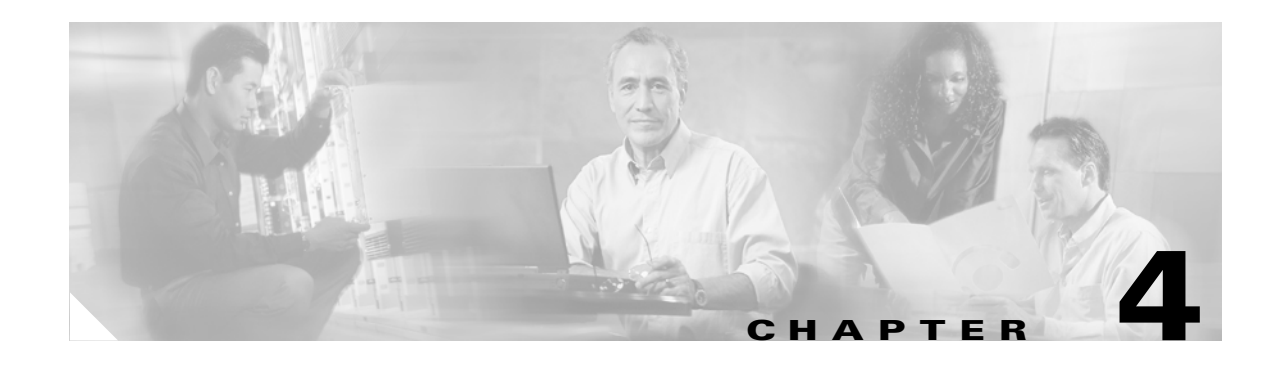

# **Using the Command-Line Interface**

This chapter describes the IOS command-line interface (CLI) that you can use to configure your access point/bridge. It contains these sections:

- **•** [IOS Command Modes, page 4-2](#page-1-0)
- **•** [Getting Help, page 4-3](#page-2-0)
- **•** [Abbreviating Commands, page 4-3](#page-2-1)
- **•** [Using no and default Forms of Commands, page 4-3](#page-2-2)
- **•** [Understanding CLI Messages, page 4-4](#page-3-0)
- **•** [Using Command History, page 4-4](#page-3-1)
- **•** [Using Editing Features, page 4-5](#page-4-0)
- **•** [Searching and Filtering Output of show and more Commands, page 4-8](#page-7-0)
- [Accessing the CLI, page 4-8](#page-7-1)

### <span id="page-1-0"></span>**IOS Command Modes**

The Cisco IOS user interface is divided into many different modes. The commands available to you depend on which mode you are currently in. Enter a question mark (?) at the system prompt to obtain a list of commands available for each command mode.

When you start a session on the access point/bridge, you begin in user mode, often called *user EXEC mode*. Only a limited subset of the commands are available in user EXEC mode. For example, most of the user EXEC commands are one-time commands, such as **show** commands, which show the current configuration status, and **clear** commands, which clear counters or interfaces. The user EXEC commands are not saved when the access point/bridge reboots.

To have access to all commands, you must enter privileged EXEC mode. Normally, you must enter a password to enter privileged EXEC mode. From this mode, you must enter privileged EXEC mode before you can enter the global configuration mode.

Using the configuration modes (global, interface, and line), you can make changes to the running configuration. If you save the configuration, these commands are stored and used when the access point/bridge reboots. To access the various configuration modes, you must start at global configuration mode. From global configuration mode, you can enter interface configuration mode and line configuration mode.

[Table 4-1](#page-1-1) describes the main command modes, how to access each one, the prompt you see in that mode, and how to exit the mode. The examples in the table use the host name *BR*.

| <b>Mode</b>                | <b>Access Method</b>                                                                                            | Prompt             | <b>Exit Method</b>                                                                                                    | <b>About This Mode</b>                                                                                                    |
|----------------------------|----------------------------------------------------------------------------------------------------|--------------------|----------------------------------------------------------------------------------------------------|----------------------------------------------------------------------------------------------------|
| User EXEC                  | Begin a session with<br>your access<br>point/bridge.                                                            | bridge>            | Enter logout or quit.                                                                                                    | Use this mode to:<br>Change terminal settings<br>٠<br>Perform basic tests<br>$\bullet$<br>Display system<br>$\bullet$<br>information |
| Privileged EXEC            | While in user EXEC<br>mode, enter the<br>enable command.                                                        | bridge#            | Enter <b>disable</b> to exit.                                                                                               | Use this mode to verify<br>commands. Use a password to<br>protect access to this mode.                                               |
| Global<br>configuration    | While in privileged<br>EXEC mode, enter<br>the <b>configure</b><br>command.                                     | $bridge(config)$ # | To exit to privileged<br>EXEC mode, enter exit or<br>end, or press Ctrl-Z.                                                  | Use this mode to configure<br>parameters that apply to the<br>entire access point/bridge.                                            |
| Interface<br>configuration | While in global<br>configuration mode,<br>enter the <b>interface</b><br>command (with a<br>specific interface). | bridge(config-if)# | To exit to global<br>configuration mode, enter<br>exit. To return to<br>privileged EXEC mode,<br>press Ctrl-Z or enter end. | Use this mode to configure<br>parameters for the Ethernet<br>and radio interfaces. The<br>2.4-GHz radio is radio 0.                  |

<span id="page-1-1"></span>*Table 4-1 Command Mode Summary*

# <span id="page-2-0"></span>**Getting Help**

You can enter a question mark (?) at the system prompt to display a list of commands available for each command mode. You can also obtain a list of associated keywords and arguments for any command, as shown in [Table 4-2.](#page-2-3)

#### <span id="page-2-3"></span>*Table 4-2 Help Summary*

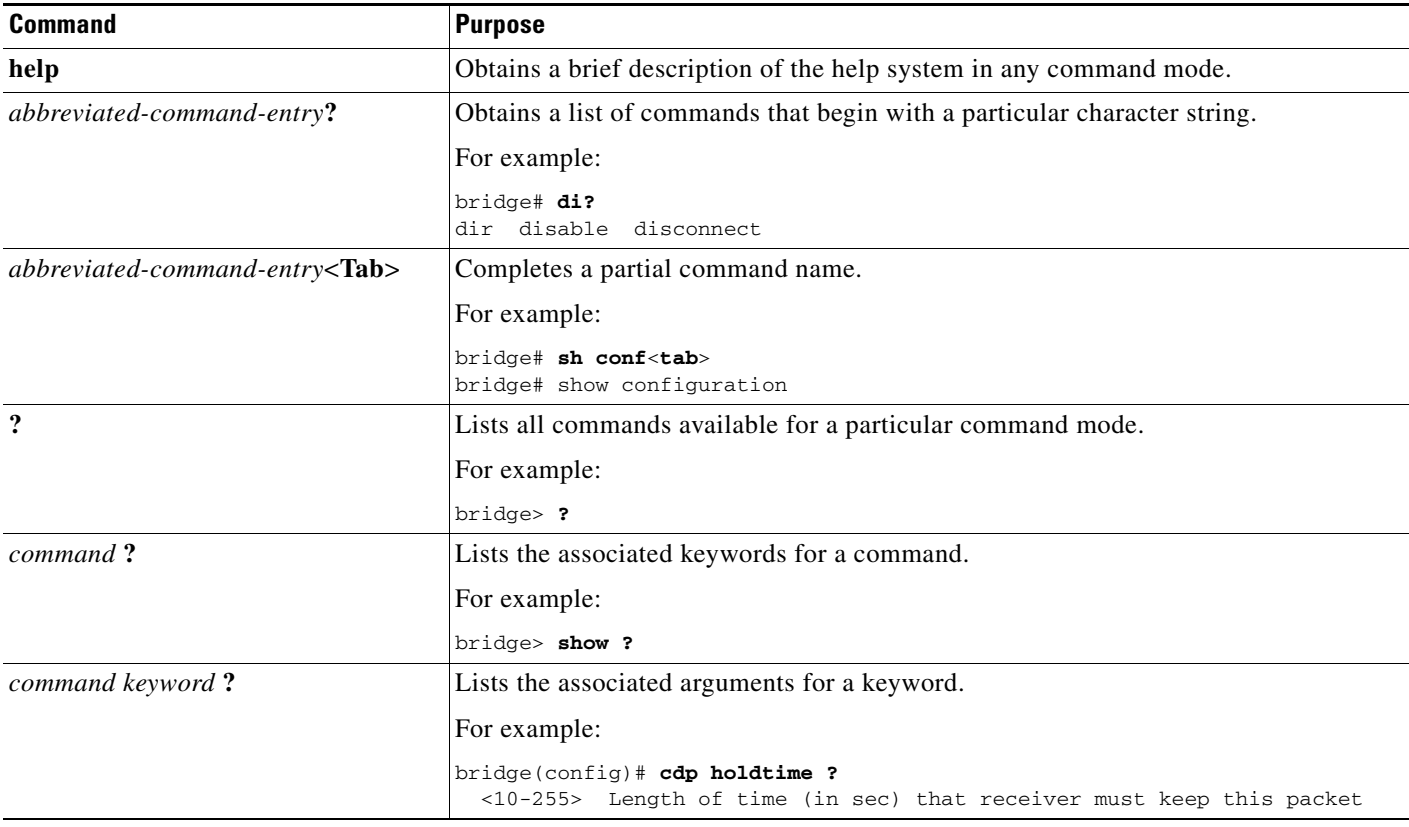

## <span id="page-2-1"></span>**Abbreviating Commands**

You have to enter only enough characters for the access point/bridge to recognize the command as unique. This example shows how to enter the **show configuration** privileged EXEC command:

bridge# **show conf**

# <span id="page-2-2"></span>**Using no and default Forms of Commands**

Most configuration commands also have a **no** form. In general, use the **no** form to disable a feature or function or reverse the action of a command. For example, the **no shutdown** interface configuration command reverses the shutdown of an interface. Use the command without the keyword **no** to re-enable a disabled feature or to enable a feature that is disabled by default.

Configuration commands can also have a **default** form. The **default** form of a command returns the command setting to its default. Most commands are disabled by default, so the **default** form is the same as the **no** form. However, some commands are enabled by default and have variables set to certain default values. In these cases, the **default** command enables the command and sets variables to their default values.

### <span id="page-3-0"></span>**Understanding CLI Messages**

[Table 4-3](#page-3-2) lists some error messages that you might encounter while using the CLI to configure your access point/bridge.

<span id="page-3-2"></span>*Table 4-3 Common CLI Error Messages*

| <b>Error Message</b>                                    | <b>Meaning</b>                                                                                   | <b>How to Get Help</b>                                                                                               |
|---------------------------------------------------------|--------------------------------------------------------------------------------------------------|----------------------------------------------------------------------------------------------------|
| % Ambiquous command:<br>"show con"                      | You did not enter enough characters<br>for your access point/bridge to<br>recognize the command. | Re-enter the command followed by a question mark $(?)$<br>with a space between the command and the question<br>mark. |
|                                                         |                                                                                                  | The possible keywords that you can enter with the<br>command are displayed.                                          |
| % Incomplete command.                                   | You did not enter all the keywords or<br>values required by this command.                        | Re-enter the command followed by a question mark $(?)$<br>with a space between the command and the question<br>mark. |
|                                                         |                                                                                                  | The possible keywords that you can enter with the<br>command are displayed.                                          |
| % Invalid input detected<br>at ' <sup>^</sup> ' marker. | You entered the command<br>incorrectly. The caret $(^{\wedge})$ marks the                        | Enter a question mark (?) to display all the commands<br>that are available in this command mode.                    |
|                                                         | point of the error.                                                                              | The possible keywords that you can enter with the<br>command are displayed.                                          |

## <span id="page-3-1"></span>**Using Command History**

The IOS provides a history or record of commands that you have entered. This feature is particularly useful for recalling long or complex commands or entries, including access lists. You can customize the command history feature to suit your needs as described in these sections:

- **•** [Changing the Command History Buffer Size, page 4-4](#page-3-3)
- **•** [Recalling Commands, page 4-5](#page-4-1)
- **•** [Disabling the Command History Feature, page 4-5](#page-4-2)

### <span id="page-3-3"></span>**Changing the Command History Buffer Size**

By default, the access point/bridge records ten command lines in its history buffer. Beginning in privileged EXEC mode, enter this command to change the number of command lines that the access point/bridge records during the current terminal session:

```
bridge# terminal history [size number-of-lines]
```
The range is from 0 to 256.

Beginning in line configuration mode, enter this command to configure the number of command lines the access point/bridge records for all sessions on a particular line:

bridge(config-line)# **history** [**size** *number-of-lines*]

The range is from 0 to 256.

#### <span id="page-4-1"></span>**Recalling Commands**

To recall commands from the history buffer, perform one of the actions listed in [Table 4-4:](#page-4-3)

<span id="page-4-3"></span>*Table 4-4 Recalling Commands*

| Action <sup>1</sup>                 | Result                                                                                                    |
|-------------------------------------|----------------------------------------------------------------------------------------------------|
| Press Ctrl-P or the up arrow key.   | Recall commands in the history buffer, beginning with the most recent command.<br>Repeat the key sequence to recall successively older commands.                                                                                                    |
| Press Ctrl-N or the down arrow key. | Return to more recent commands in the history buffer after recalling commands<br>with Ctrl-P or the up arrow key. Repeat the key sequence to recall successively<br>more recent commands.                                                                                       |
| show history                        | While in privileged EXEC mode, list the last several commands that you just<br>entered. The number of commands that are displayed is determined by the setting<br>of the <b>terminal history</b> global configuration command and <b>history</b> line<br>configuration command. |

1. The arrow keys function only on ANSI-compatible terminals such as VT100s.

#### <span id="page-4-2"></span>**Disabling the Command History Feature**

The command history feature is automatically enabled.

To disable the feature during the current terminal session, enter the **terminal no history** privileged EXEC command.

To disable command history for the line, enter the **no history** line configuration command.

## <span id="page-4-0"></span>**Using Editing Features**

This section describes the editing features that can help you manipulate the command line. It contains these sections:

- **•** [Enabling and Disabling Editing Features, page 4-6](#page-5-0)
- **•** [Editing Commands Through Keystrokes, page 4-6](#page-5-1)
- **•** [Editing Command Lines that Wrap, page 4-7](#page-6-0)

#### <span id="page-5-0"></span>**Enabling and Disabling Editing Features**

Although enhanced editing mode is automatically enabled, you can disable it.

To re-enable the enhanced editing mode for the current terminal session, enter this command in privileged EXEC mode:

bridge# **terminal editing**

To reconfigure a specific line to have enhanced editing mode, enter this command in line configuration mode:

bridge(config-line)# **editing**

To globally disable enhanced editing mode, enter this command in line configuration mode:

bridge(config-line)# **no editing**

#### <span id="page-5-1"></span>**Editing Commands Through Keystrokes**

[Table 4-5](#page-5-2) shows the keystrokes that you need to edit command lines.

| <b>Capability</b>                                                                                                    | Keystroke <sup>1</sup>                 | <b>Purpose</b>                                                                                                    |  |
|----------------------------------------------------------------------------------------------------|----------------------------------------|----------------------------------------------------------------------------------------------------|--|
| Move around the command line to<br>make changes or corrections.                                                              | <b>Ctrl-B</b> or the left arrow<br>key | Move the cursor back one character.                                                                                                    |  |
|                                                                                                    | Ctrl-F or the right arrow<br>key       | Move the cursor forward one character.                                                                                                    |  |
|                                                                                                    | $Ctrl-A$                               | Move the cursor to the beginning of the command line.                                                                                                    |  |
|                                                                                                    | $Ctrl-E$                               | Move the cursor to the end of the command line.                                                                                                    |  |
|                                                                                                    | Esc B                                  | Move the cursor back one word.                                                                                                    |  |
|                                                                                                    | Esc F                                  | Move the cursor forward one word.                                                                                                    |  |
|                                                                                                    | Ctrl-T                                 | Transpose the character to the left of the cursor with the<br>character located at the cursor.                                                                                               |  |
| Recall commands from the buffer and                                                                                          | $Ctrl-Y$                               | Recall the most recent entry in the buffer.                                                                                                    |  |
| paste them in the command line. The<br>access point/bridge provides a buffer<br>with the last ten items that you<br>deleted. | Esc Y                                  | Recall the next buffer entry.<br>The buffer contains only the last 10 items that you have<br>deleted or cut. If you press Esc Y more than ten times, you<br>cycle to the first buffer entry. |  |
| Delete entries if you make a mistake                                                                                         | Delete or Backspace                    | Erase the character to the left of the cursor.                                                                                                    |  |
| or change your mind.                                                                                                    | $Ctrl-D$                               | Delete the character at the cursor.                                                                                                    |  |
|                                                                                                    | $Ctrl-K$                               | Delete all characters from the cursor to the end of the<br>command line.                                                                                                    |  |
|                                                                                                    | Ctrl-U or Ctrl-X                       | Delete all characters from the cursor to the beginning of<br>the command line.                                                                                                    |  |
|                                                                                                    | $Ctrl-W$                               | Delete the word to the left of the cursor.                                                                                                    |  |
|                                                                                                    | <b>Esc D</b>                           | Delete from the cursor to the end of the word.                                                                                                    |  |

<span id="page-5-2"></span>*Table 4-5 Editing Commands Through Keystrokes*

| <b>Capability</b>                                                                                                    | Keystroke <sup>1</sup> | <b>Purpose</b>                                             |
|----------------------------------------------------------------------------------------------------|------------------------|------------------------------------------------------------|
| Capitalize or lowercase words or                                                                                                    | Esc C                  | Capitalize at the cursor.                                  |
| capitalize a set of letters.                                                                                                    | Esc L                  | Change the word at the cursor to lowercase.                |
|                                                                                                    | Esc U                  | Capitalize letters from the cursor to the end of the word. |
| Designate a particular keystroke as<br>an executable command, perhaps as a<br>shortcut.                                                                                                    | Ctrl-V or Esc Q        |                                                            |
| Scroll down a line or screen on                                                                                                    | <b>Return</b>          | Scroll down one line.                                      |
| displays that are longer than the<br>terminal screen can display.                                                                                                    | <b>Space</b>           | Scroll down one screen.                                    |
| <b>Note</b><br>The More prompt appears for<br>output that has more lines<br>than can be displayed on the<br>terminal screen, including<br>show command output. You<br>can use the <b>Return</b> and<br>Space bar keystrokes<br>whenever you see the More<br>prompt. |                        |                                                            |
| Redisplay the current command line<br>if the access point/bridge suddenly<br>sends a message to your screen.                                                                                                    | Ctrl-L or Ctrl-R       | Redisplay the current command line.                        |

*Table 4-5 Editing Commands Through Keystrokes (continued)*

1. The arrow keys function only on ANSI-compatible terminals such as VT100s.

#### <span id="page-6-0"></span>**Editing Command Lines that Wrap**

You can use a wraparound feature for commands that extend beyond a single line on the screen. When the cursor reaches the right margin, the command line shifts ten spaces to the left. You cannot see the first ten characters of the line, but you can scroll back and check the syntax at the beginning of the command.

To scroll back to the beginning of the command entry, press **Ctrl-B** or the left arrow key repeatedly. You can also press **Ctrl-A** to immediately move to the beginning of the line.

 $\mathscr{P}$ 

**Note** The arrow keys function only on ANSI-compatible terminals such as VT100s.

In this example, the **access-list** global configuration command entry extends beyond one line. When the cursor first reaches the end of the line, the line is shifted ten spaces to the left and redisplayed. The dollar sign (\$) shows that the line has been scrolled to the left. Each time the cursor reaches the end of the line, the line is again shifted ten spaces to the left.

```
bridge(config)# access-list 101 permit tcp 131.108.2.5 255.255.255.0 131.108.1
bridge(config)# $ 101 permit tcp 131.108.2.5 255.255.255.0 131.108.1.20 255.25
bridge(config)# $t tcp 131.108.2.5 255.255.255.0 131.108.1.20 255.255.255.0 eq
bridge(config)# $108.2.5 255.255.255.0 131.108.1.20 255.255.255.0 eq 45
```
After you complete the entry, press **Ctrl-A** to check the complete syntax before pressing the **Return** key to execute the command. The dollar sign (\$) appears at the end of the line to show that the line has been scrolled to the right:

bridge(config)# **access-list 101 permit tcp 131.108.2.5 255.255.255.0 131.108.1**\$

The software assumes you have a terminal screen that is 80 columns wide. If you have a width other than that, use the **terminal width** privileged EXEC command to set the width of your terminal.

Use line wrapping with the command history feature to recall and modify previous complex command entries. For information about recalling previous command entries, see the ["Editing Commands Through](#page-5-1)  [Keystrokes" section on page 4-6](#page-5-1).

### <span id="page-7-0"></span>**Searching and Filtering Output of show and more Commands**

You can search and filter the output for **show** and **more** commands. This is useful when you need to sort through large amounts of output or if you want to exclude output that you do not need to see.

To use this functionality, enter a **show** or **more** command followed by the *pipe* character (|), one of the keywords **begin**, **include**, or **exclude**, and an expression that you want to search for or filter out:

*command* **|** {**begin** | **include** | **exclude**} *regular-expression*

Expressions are case sensitive. For example, if you enter **| exclude output**, the lines that contain *output* are not displayed, but the lines that contain *Output* are displayed.

This example shows how to include in the output display only lines where the expression *protocol* appears:

bridge# **show interfaces | include protocol** Vlan1 is up, line protocol is up Vlan10 is up, line protocol is down GigabitEthernet0/1 is up, line protocol is down GigabitEthernet0/2 is up, line protocol is up

### <span id="page-7-1"></span>**Accessing the CLI**

You can open the access point/bridge's CLI using Telnet, Secure Shell (SSH), through the access point/bridge's RJ-45 console port located on the power injector.

#### **Opening the CLI with Telnet**

Follow these steps to open the CLI with Telnet. These steps are for a PC running Microsoft Windows with a Telnet terminal application. Check your PC operating instructions for detailed instructions for your operating system.

```
Step 1 Select Start > Programs > Accessories > Telnet.
```
If Telnet is not listed in your Accessories menu, select **Start > Run**, type **Telnet** in the entry field, and press **Enter**.

**Step 2** When the Telnet window appears, click **Connect** and select **Remote System**.

**Note** In Windows 2000, the Telnet window does not contain drop-down menus. To start the Telnet session in Windows 2000, type **open** followed by the access point/bridge's IP address. **Step 3** In the Host Name field, type the access point/bridge's IP address and click **Connect**.

- 
- **Step 4** At the username and password prompts, enter your administrator username and password. The default username is **Cisco**, and the default password is **Cisco**. The default enable password is also **Cisco**. Usernames and passwords are case-sensitive.

#### **Opening the CLI with Secure Shell**

Secure Shell Protocol is a protocol that provides a secure, remote connection to networking devices set up to use it. Secure Shell (SSH) is a software package that provides secure login sessions by encrypting the entire session. SSH features strong cryptographic authentication, strong encryption, and integrity protection. For more information about SSH, see Tectia Corporation's website.

SSH provides more security for remote connections than Telnet by providing strong encryption when a device is authenticated. See the "Configuring the Access Point/Bridge for Secure Shell" section on page 5-17 for detailed instructions on setting up the access point/bridge for SSH access.

#### **Opening the CLI Using the Console Port**

If you need to configure the access point/bridge locally (without connecting to a wired LAN), you can connect a PC to power injector's serial port using a DB-9 to RJ-45 serial cable. Follow these steps to open the CLI by connecting to the serial port:

**Step 1** Connect a nine-pin, female DB-9 to RJ-45 serial cable to the RJ-45 serial port on the power injector and to the COM port on your PC. [Figure 4-1](#page-8-0) shows the power injector's serial port connector.

<span id="page-8-0"></span>*Figure 4-1 Serial Port Connector*

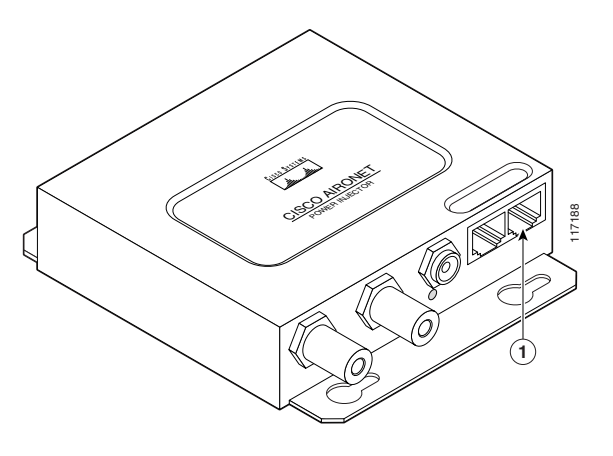

Serial port connector (RJ-45 connector)

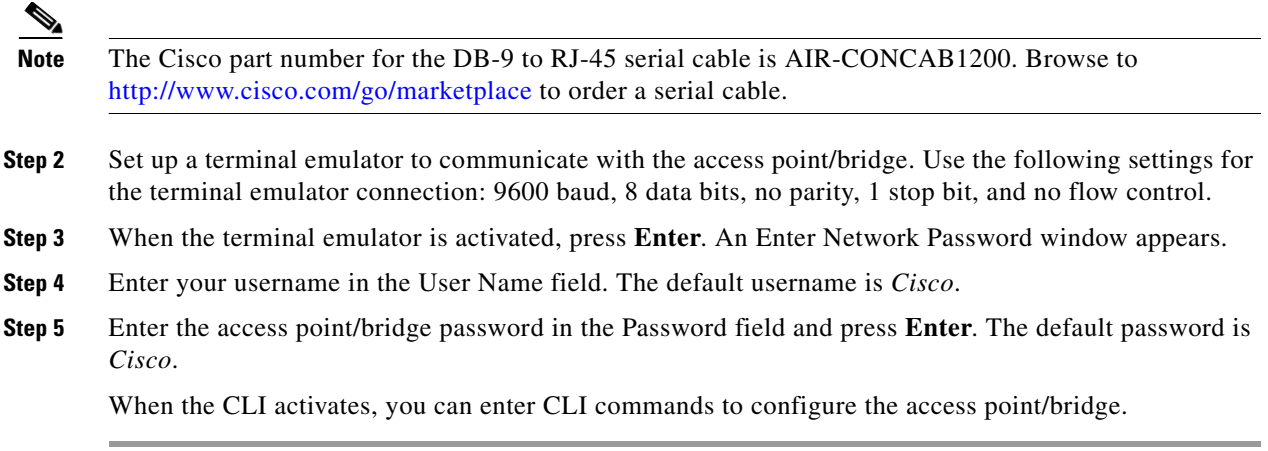

П